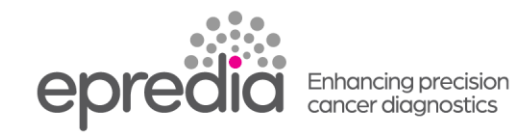

## クリオスタット**HM525NX**

## UVランプの交換方法

エラーコード007-014、008-002 UVランプ交換 が表示されたら、UVランプの交換時期です。 OKを押し、エラーを解除してください。

弊社へご連絡いただきUVランプの交換依頼をしていただくか、もしくは自分で交換する場合は、リセット用の パスワードをお問い合わせください。

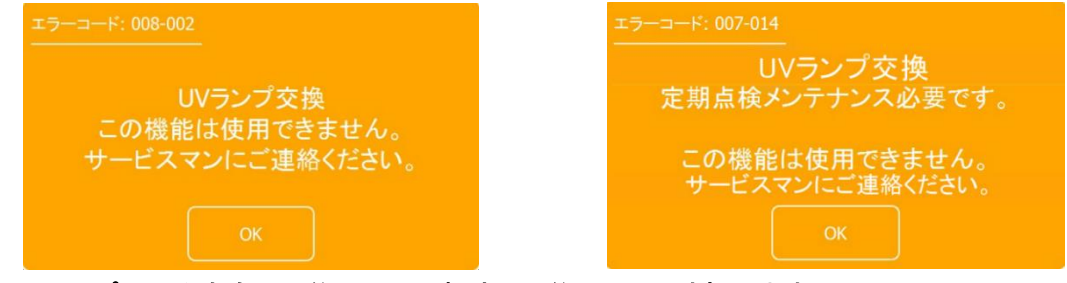

※**UV**ランプの平均寿命は、約 **9000** 運転時間で約 **80 %**に消耗します。 **3** 年ごとに**UVC**ランプを交換することを推奨します

【準備する物】 マイナスドライバー1本、品番346230 品名UV-lamp 1本、 手袋 リセット用のパスワード(弊社へ問い合わせください)

注意:作業の際は、感染防止、**UV**ランプへの油脂付着防止のため 必ず手袋を使用してください。 **UV**ランプに油脂等の汚れが付着した場合は、エチルアルコールを湿らせたガーゼで拭き取って ください。

## 【交換方法】

1. 主電源のスイッチをOFFにしてください。

2. ウィンドウを開け、手前の内側にある2か所のマイナスネジ(矢印の位置)をマイナスドライバーで取り外 してください。

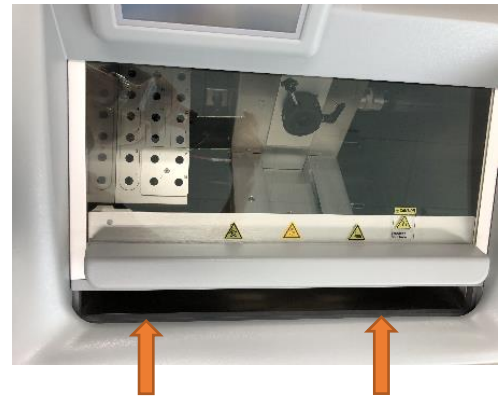

マイナスネジの位置

内側のマイナスネジの図

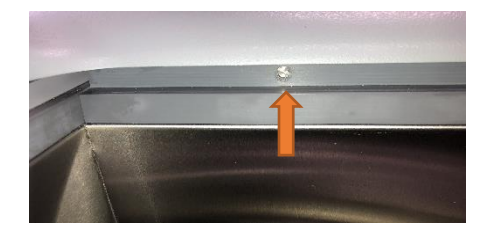

 **PHC** 株式会社 エプレディア病理事業推進室 tel. 0120-878-279 wg-inq\_epredia@ml.phchd.com https://www.phchd.com/jp/epredia

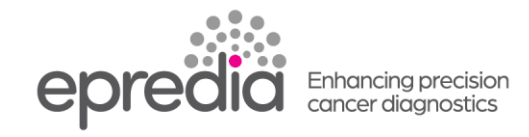

3. グレーのカバー部分を手前から持ち上げて、奥側へ倒してください。

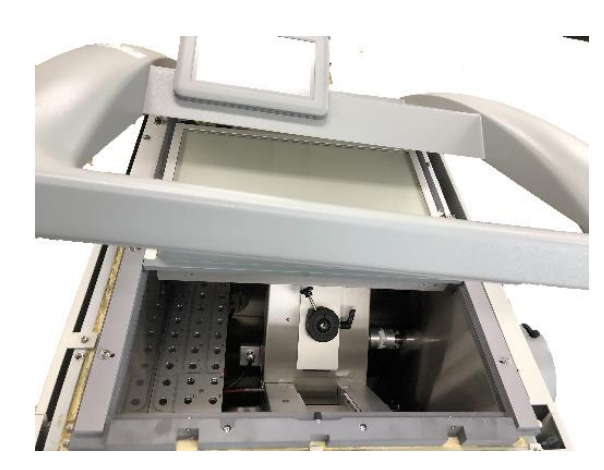

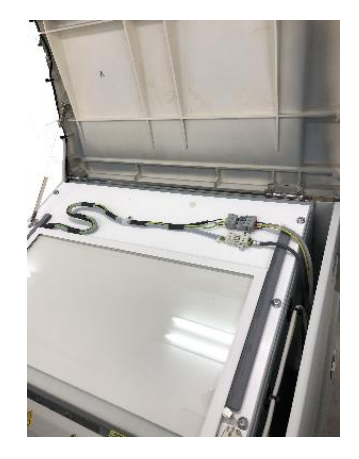

4. ウィンドウの配線に気を付けながら、ウィンドウを裏返しにしてください。

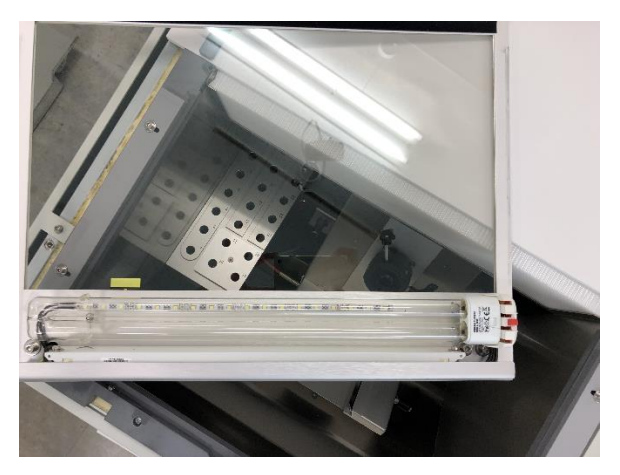

**5.** UV ランプの左端を持ち、右端の赤い部分を押して、UV ランプを取り外してください。

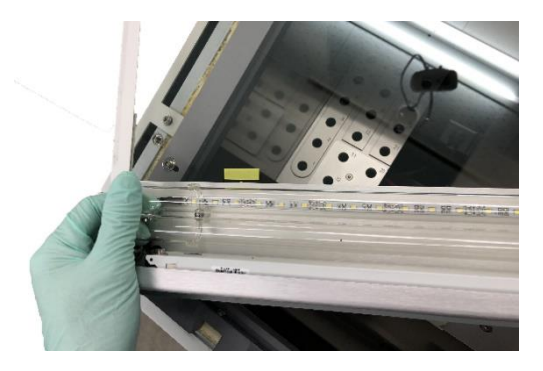

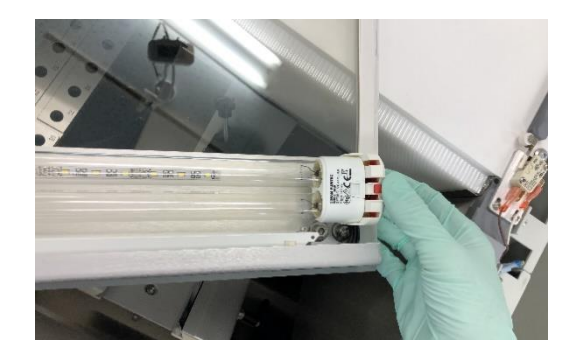

 **PHC** 株式会社 エプレディア病理事業推進室 tel. 0120-878-279 wg-inq\_epredia@ml.phchd.com https://www.phchd.com/jp/epredia

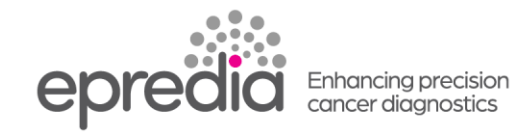

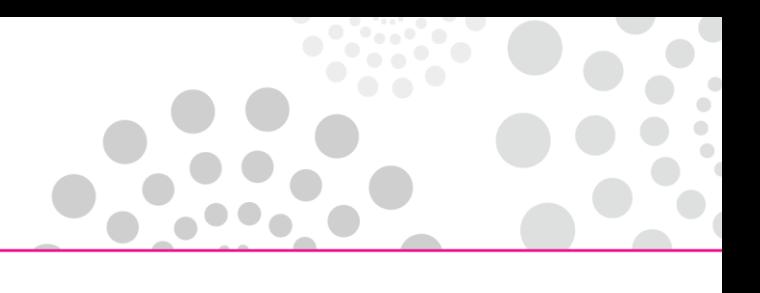

- **6.** 新しいUVランプを右端のコネクターに差し込み、取り付けてください
- **7.** ウィンドウを元に戻し、右側にあるウィンドウセンサーがウィンドウの端に接するように設置してください

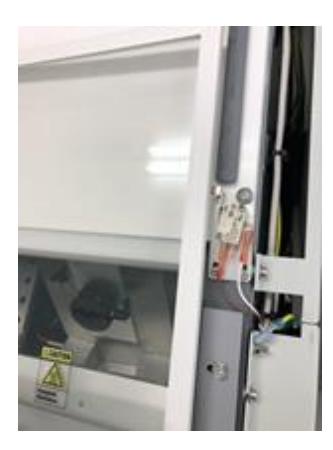

**8.** グレーのカバー部を戻してください。

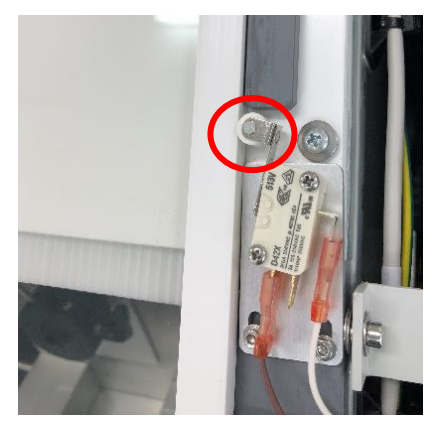

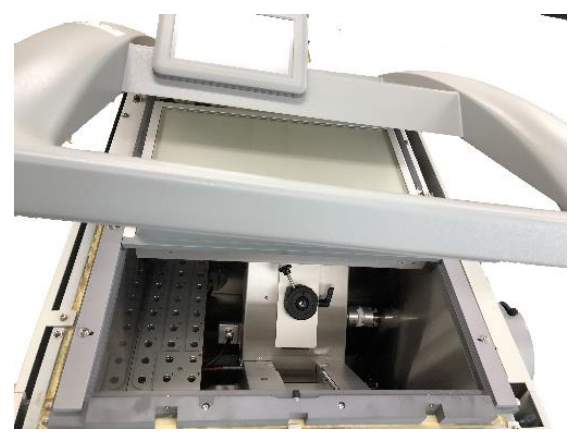

**9.** ウィンドウの手前の2か所のマイナスネジをマイナスドライバーで締めてください。

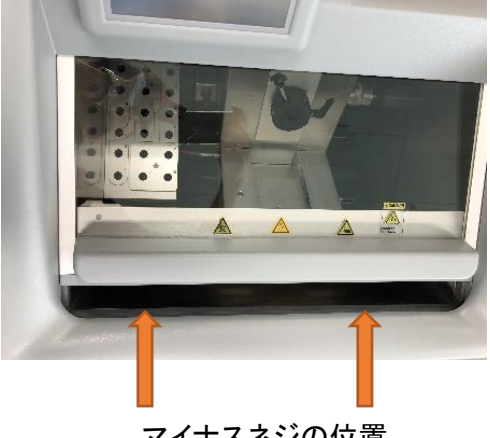

マイナスネジの位置

内側のマイナスネジの図

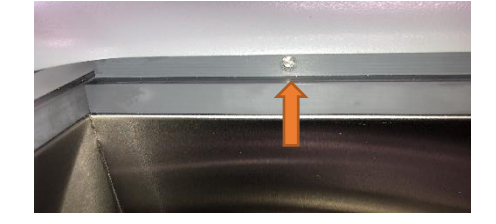

 **PHC** 株式会社 エプレディア病理事業推進室 tel. 0120-878-279 wg-inq\_epredia@ml.phchd.com https://www.phchd.com/jp/epredia

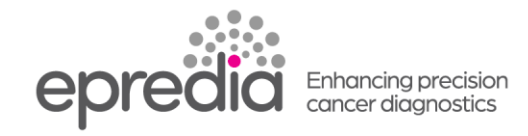

## 【**UV**ランプ 積算時間のリセット】

1. 画面のメニューを押してください。次にサービスを押してください。

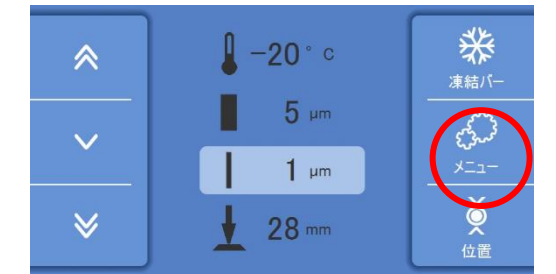

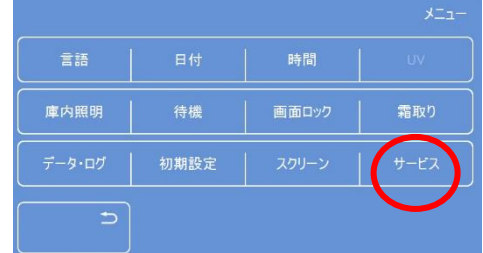

2. 問い合わせの際に 確認されたパスワードを入力してください。大文字、小文字の変換は、【Aa1】を押し てください。パスワード入力後、OKを押してください。

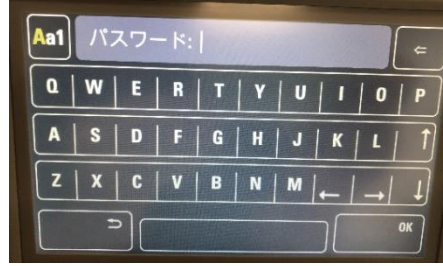

3. Operating Hoursを押してください。

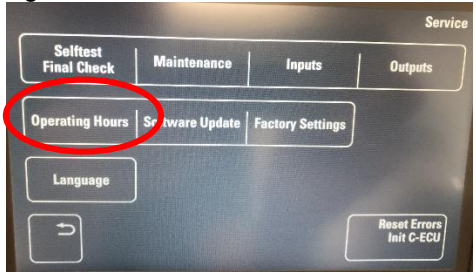

4. UV-lampのResetを押してください。

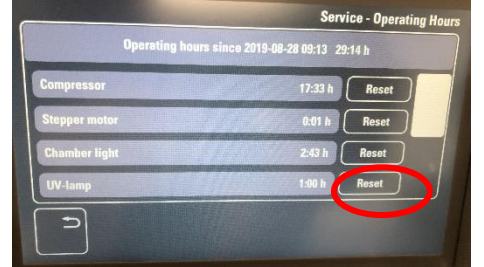

- 5. Reset hours of :UV-lamp で OKを押してください。
- 6. UV-lampが0:00hにリセットされていることを確認してください。
- 7. 戻るボタンを押し画面を戻ってください。